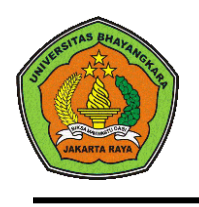

This Journal is available in Universitas Bhayangkara Jakarta Raya *online* Journals

**Journal of Computer Science Contributions (JuCoSCo)**

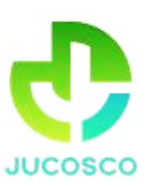

Journal homepage:<https://ejurnal.ubharajaya.ac.id/index.php/jucosco>

# **Pelatihan Perakitan Komputer Pada Yayasan Yatim Piatu dan Dhuafa Al-Ikhlas Bekasi**

Muhammad Khaerudin<sup>1\*</sup>, Mayadi<sup>1</sup>, Rasim<sup>1</sup> dan Mugiarso<sup>1</sup>

1 Informatika, Fakultas Ilmu Komputer, Universitas Bhayangkara Jakarta Raya, Jl. Raya Perjuangan no.81 Margamula, Bekasi Utara, Jawa Barat, Indonesia, [muhammad.khaerudin@dsn.ubharajaya.ac.id,](mailto:muhammad.khaerudin@dsn.ubharajaya.ac.id) [mayadi@dsn.ubharajaya.ac.id,](mailto:mayadi@dsn.ubharajaya.ac.id) [rasim@dsn.ubharajaya.ac.id,](mailto:rasim@dsn.ubharajaya.ac.id) [mugiarso@dsn.ubharajaya.ac.id](mailto:mugiarso@dsn.ubharajaya.ac.id)

#### *Abstract*

*Indonesia has make regulation about children welfare and protection with giving many program can rule it is studiesian accordance with the mandate of the 1945 Constitution, for neglected children and poor children must be taken government the orphan need special attention they need support about their material of spiritual to develop their skill in order to achieve their goals. Based on the data from the foundation management there are 72 children are still poor and Orphans in the Foundation for Yatim and Dhu'afa "Al-Ikhlas", they need to be given skill of computer assemble to increase or build their ability to master it and then they can get job or becomes creative the owen bussiness the mission or target. The purpose of this community service is to provide computer assembly training so that they can assemble computers properly and olso give contributions of education for lecturers. To achieve this goal, lecture methods and field practice methods are used. The results of the training are participants can assemble computers and use computers properly, starting from assembling hardware, turning on the computer, and installing the operating system and standard applications.*

*Keywords— computer training, installing, expertise*

## **Abstrak**

Indonesia telah membuat peraturan tentang kesejahteraan dan perlindungan anak dengan memberikan berbagai program dan kebijakan sesuai dengan amanat UUD 1945, dimana anak terlantar dan fakir miskin dipelihara oleh Negara. Anak anak yatim membutuhkan perhatian, bantuan baik material maupun spiritual untuk berkembang demi menggapai cita-citanya. Berdasarkan data dari pihak pengelola yayasan terdapat 72 anak yang masih miskin dan yatim piatu di Yayasan Yatim dan Dhu'afa "Al-Ikhlas" perlu diberikan ketrampilan merakit komputer untuk meningkatkan atau membangun kemampuan mereka dalam menguasainya. dan kemudian mereka bisa mendapatkan pekerjaan atau menjadi kreatif sesuai dengan misi atau menciptakan lapangan kerja. Tujuan dari pengabdian masyarakat ini adalah untuk memberikan pelatihan perakitan komputer agar dapat merakit komputer dengan baik dan juga memberikan kontribusi pendidikan bagi dosen. Untuk mencapai tujuan tersebut digunakan metode ceramah dan metode praktek lapangan. Hasil dari pelatihan ini adalah peserta dapat merakit komputer dan menggunakan komputer dengan baik, mulai dari merakit perangkat keras, menyalakan komputer, hingga menginstal sistem operasi dan aplikasi standar

Kata kunci— pelatihan komputer, perakitan, keahlian

#### **I. PENDAHULUAN**

Yayasan Peduli Yatim dan Dhu'afa Al-Ikhlas yang beralamat di: Perum Mustika Karang Satria, Desa karang Satria, Kecamatan Tambun Utara, Kabupaten Bekasi, Kode Pos:17568, mempunyai Visi Menciptakan generasi yang cerdas, berakhlak mulia, beriman dan bertaqwa kepada Allah SWT yang mencintai tanah air Indonesia. Menciptakan kesejahteraan sosial bagi anak-anak yatim piatu dan dhu'afa. Sedangkan Misi dari yayasan tersebut adalah (1) Membangun lembaga dengan sistim manajemen modern dan Islami yang dikelola secara profesional dan transparan; (2) Mengembangkan badan usaha itu sendiri dan biaya operasional organisasi. Keuntungan badan usaha diatas akan digunakan untuk melakukan aktifitas sosial kemanusiaan dengan sasaran masyarakat kurang mampu dan yatim piatu dan (3) Menampung, mendidik dan membaca serta mengarahkan anak-anak asuh menjadi manusia yang bertaqwa kepada Allah dan sebagai pelanjut Risalah Rosul serta mengarahkan anak-anak agar lebih tanggap lingkungan sekelilingnya. (Imam Arifin, 2020)

Untuk mewujudkan Visi dan Misi yayasan membuat 6 program kerja jangka pendek dan jangka panjang yaitu; (1) Melaksanakan pendataan anak yatim, piatu, yatim piatu dan dhu'afa secara terus menerus; (2) Mencari donatur tetap sebagai wujud partisipasi terhadap upaya lembaga, (3). Membina/ meningkatkan ketrampilan dan keahlian anak yatim piatu dan dhuafa, (4). Memberikan pelatihan pekerjaan dan kewirausahaan sesuai dengan keahlian dan ketrampilannya, (5). Membantu dan mencarikan referensi lapangan pekerjaan bagi anak-anak yatim piatu dan dhu'afa yang telah lulus sekolah, (6). Memberikan santunan kepada anak anak asuhan Yayasan Al Ikhlas sampai lulus SMA/SMK. (Imam Arifin, 2020)

Berdasarkan data yang ada dari pengurus yayasan disampaikan bahwa dari 72 anak yatim piatu dan dhuafa di Yayasan Peduli Yatim Piatu dan Dhu'afa "Al-Ikhlas", salah satu program kerja yayasan adalah Pelatihan Ketrampilan dan Kewirausahaan, dengan adanya program kerja seperti ini maka team dosen Universitas Bhayangkara Jakarta mengadakan kegiatan pelatihan untuk memenuhi salah satu kegiatan Tri Dharma Perguruan Tinggi yaitu Pengabdian Kepada Masyarakat. (Tri Widyastuti, dkk., 2018)

Kegiatan pelatihan ketrampilan untuk anak yatim dan dhuafa juga berdasarkan Konvensi Hak Anak (KHA) melalui Keppres 36/1990 pada tanggal 25 Agustus 1990 dimana substansi inti dari KHA adalah adanya hak asasi yang dimiliki anak dan ada tanggung jawab Negara-Pemerintah-Masyarakatdan Orangtua untuk kepentingan terbaik bagi anak agar meningkatnya efektivitas penyelenggaraan perlindungan anak secara optimal (Mulia Astuti, dkk., 2013). Kegiatan Pelatihan dan pendampingan ini dilakukan untuk memberikan bekal mereka tentang pengetahuan komputer untuk meningkatkan keahlian dalam bersaing mencari lapangan kerja, atau bahkan menciptakan lapangan kerja.

## **II. METODE PELAKSANAAN**

Mekanisme pelaksanaan kegiatan pengabdian pada masyarakat meliputi tahapan-tahapan berikut : (Nopan Rahma E., 2014)

a. **Tahap Persiapan** : Tahap ini meliputi kegiatan pembuatan spanduk dan pemasangan spanduk untuk sosialisasi pelaksanaan pengabdian kepada masyarakat.

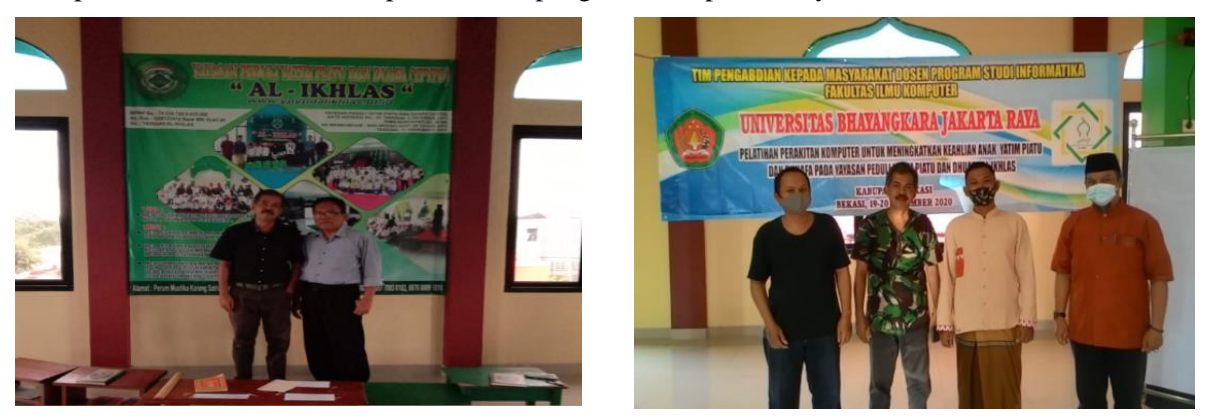

**Sumber** : Hasil pelaksanaan (2020) **Gambar 1**. Kegiatan sosialisasi tempat pelaksanaan

b. **Tahap Perancangan model kegiatan** : Tahap ini meliputi kegiatan penyiapan peralatan yang akan digunakan dalam pelatihan termasuk protokol kesehatan, lihat gambar 1.

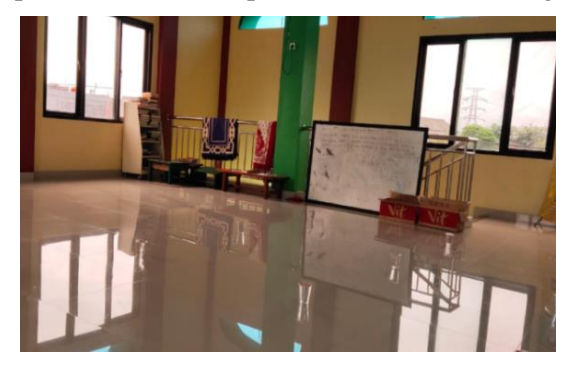

**Sumber** : Hasil pelaksanaan (2020)

```
Gambar 2. Kegiatan penyiapan peralatan dan prrotokol kesehatan
```
### **III. HASIL DAN PEMBAHASAN**

Kegiatan pelatihan yang diselenggarakan menggunakan dua metode yang dipakai dalam upaya mencapai tujuan pelatihan perakitan komputer untuk meningkatkan keahlian anak yatim piatu pada Yayasan Peduli Yatim Piatu Dan Dhu'afa "Al-Ikhlas" (YPYPD) Kabupaten Bekasi adalah sebagai berikut:

## *III.1. Persiapan modul pembelajaran*

Tahap awal dari proses pelatihan merakit komputer yaitu dengan membagikan modul pembelajaran kepada peserta (mitra), dan memberikan kesempatan kepada mitra untuk mempelari perlebih dahulu ada yang akan dikerjakan. Setelah waktu untuk mempelajari materi yang akan dipelajari cukup, akan diberikan beberapa pertanyaan awal untuk mengetahui tingkat pemahaman mitra. Mitra juga diberikan kesempatan untuk mengajukan beberapa pertanyaan hal ini dilakukan untuk memberikan suasana keakraban sehingga dapat terjalin komunikasi yang baik.

#### *III.2. Persiapan peralatan*

Tahap ini memberikan contoh kepada peserta didik (mitra) tentang persiapan kerja yang baik, diawali dengan menyiapkan semua peralatan yang akan digunakan. Peralatan tersebut terdiri dari :

- a. Obeng : Untuk satu unit komputer yang akan dirakit minimal harus mempersiapkan dua obeng kecil, yaitu obeng kepala pipih standar dan obeng kepala kembang. Dengan ukuran panjang kurang dari enam inci dan pastikan semuanya tidak bermagnet;
- b. Kuas : Kuas digunakan untuk membersihkan debu yang mungkin ada di komponen komponen komputer yang akan dirakit. Kuas yang disediakan yang berukuran kecil;
- c. Senter : Senter diperlukan walaupun berada di ruangan yang terang, kemungkinan mengalami saat melihat kabel berukuran kecil dan konektor di bagian dalam *casing* PC;
- d. Tang berujung runcing : Tang kecil berujung runcing berguna untuk merenggut bagian-bagian dan menekuk kawat dan potongan logam;
- e. Wadah komponen : Wadah kecil lebih disukai yang berpenutup penting untuk menyimpan sekrup dan *jumper*. Seperti Cangkir plastik atau botol bekas wadah obat;
- f. *Hardware* dan *software* serta komponen penunjang lainnya.

#### *III.3. Persiapan keamanan (safety)*

Persiapan kemanan disini dimaksudkan sebagai langkah pengamanan bagi mitra yang merakit komputer dan komputer yang akan dirakit. Keamanan diperlukan sebab merakit komputer tentu harus berhubungan dengan listrik yang berkemungkinan dapat membahayakan mitra dan komponen yang akan dirakit.

#### *III.4. Pelaksanaan perakitan komputer*

Langkah selanjutnya adalah masuk dalam perakitan (*assembly*) komputer. Dalam merakit ini sangat diperlukan ketelitian dan kesabaran agar komputer yang kita rakit dapat berfungsi dengan baik. Berikut langkah-langkahnya: (Hanry Ananta, 2013)

a. Menyiapkan *motherboard* : *Motherboard* yang sudah ada diperlihatkan kepada mitra dengan cermat untuk mengetahui posisi penjumperan pada *motherboard*. Adapun posisi *jumper* untuk pengaturan CPU *speed*, *speed multiplier* dan tegangan masukan ke *motherboard*. Atur *setting jumper* sesuai petunjuk, kesalahan mengatur *jumper* tegangan dapat merusak *prosessor*. Pengaturan seperti ini yang harus diperlihatkan dan dijelaskan berulang ulang agar mitra dapat memahaminya, komponen *motherboard* terlihat pada gambar 3.

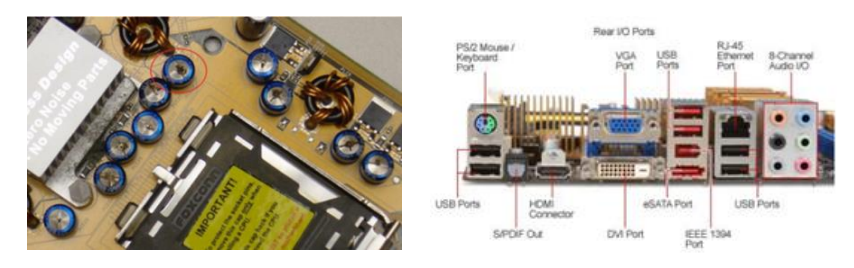

**Sumber** : Hasil pelaksanaan (2020)

**Gambar 3.** Gambar *motherboard*

b. Memasang *prosessor* : *Prosessor* lebih mudah dipasang sebelum *motherboard* menempati *casing*. Cara memasang *prosessor* jenis *socket* dan *slot* berbeda. Tentukan posisi pin 1 pada *prosessor* dan *socket prosessor* di *motherboard*, umumnya terletak di pojok yang ditandai dengan titik, segitiga atau lekukan. Tegakkan posisi tuas pengunci *socket* untuk membuka. Masukkan *prosessor* ke *socket* dengan lebih dulu menyelaraskan posisi kaki-kaki *prosessor* dengan lubang *socket,* rapatkan hingga tidak terdapat celah antara *prosessor* dengan *socket*. Turunkan kembali tuas pengunci. Kompoonen *prosessor* terlihat pada gambar 4.

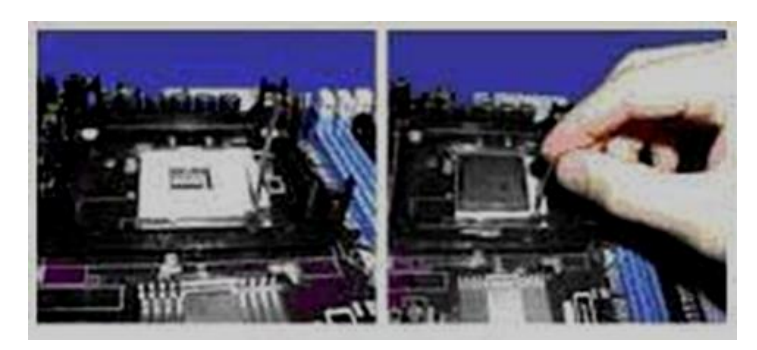

**Sumber** : Hasil pelaksanaan (2020)

**Gambar 4.** Gambar *prosessor*

c. Memasang *heatsink* : Fungsi *heatsink* adalah membuang panas yang dihasilkan oleh *prosessor* lewat konduksi panas dari *prosessor* ke *heatsink*. Untuk mengoptimalkan pemindahan panas maka *heatsink* harus dipasang rapat pada bagian atas *prosessor* dengan beberapa *clip* sebagai penahan sedangkan permukaan kontak pada *heatsink* dilapisi gen penghantar panas. Bila *heatsink* dilengkapi dengan *fan* maka konektor *power* pada *fan* dihubungkan ke konektor *fan* pada *motherboard*. Komponen *heatsink* diperlihatkan pada gambar 5.

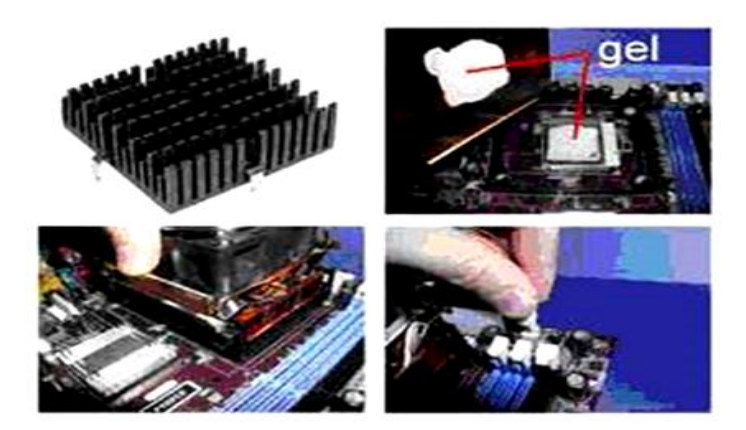

**Sumber** : Hasil pelaksanaan (2020)

**Gambar 5.** Gambar *heatsink*

d. Memasang *modul memory*: *Modul memory* umumnya dipasang berurutan dari nomor *socket* terkecil. Urutan pemasangan dapat dilihat dari diagram *motherboard*. Setiap jenis *modul memory* yakni SIMM, DIMM dan RIMM dapat dibedakan dengan posisi lekukan pada sisi dan bagian bawah modul. Cara memasang untuk tiap jenis *modul memory* sebagai berikut : (1) sesuaikan posisi lekukan pada modul dengan tonjolan pada *slot*, (2) masukkan modul dengan membuat sudut miring 45ͦterhadap *slot*, dan (3) dorong hingga modul tegak pada slot, tuas pengunci pada *slot* akan otomatis mengunci modul. Komponen *modul memory* diperlihatkan pada gambar 6.

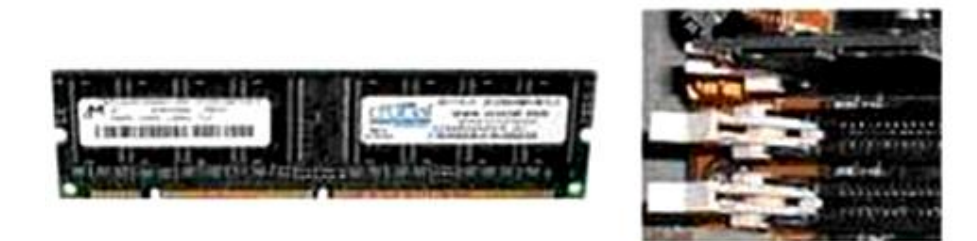

**Sumber** : Hasil pelaksanaan (2020)

**Gambar 6.** Gambar *modul memory*

e. Memasang *motherboard pada casing*: *Motherboard* dipasangkan *casing* dengan sekrup dan dudukan (*standoff*). Tentukan posisi lubang untuk setiap dudukan plastik dan logam. Lubang untuk dudukan logam (*metal spacer*) ditandai dengan cincin pada tepi lubang. Pasang dudukan logam atau plastik pada *tray casing* sesuai dengan posisi setiap lubang dudukan yang sesuai pada *motherboard*. Tempatkan *motherboard* pada *tray casing* sehinga kepala dudukan keluar dari lubang pada *motherboard*. Pasang sekerup pengunci pada setiap dudukan logam. Pasang *tray casing* yang sudah terpasang *motherboard* pada *casing* dan kunci dengan sekrup. Memasang *motherboard* pada *casing* diperlihatkan pada gambar 7.

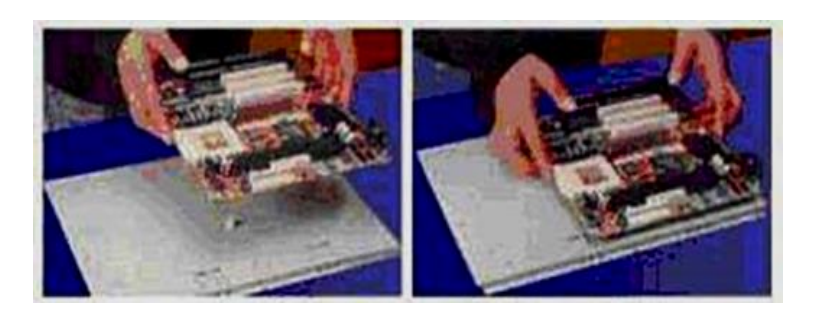

**Sumber** : Hasil pelaksanaan (2020)

**Gambar 7.** Memasang *motherboard pada casing*

f. Memasang *power supply*: Masukkan *power supply* pada rak di bagian belakang *casing*. Pasang ke empat buah sekrup pengunci. Hubungkan konektor *power* dari *power supply* ke *motherboard*. Konektor *power* jenis ATX hanya memiliki satu cara pemasangan sehingga tidak akan terbalik. Untuk jenis non ATX dengan dua konektor yang terpisah maka kabel-kabel *ground* warna hitam harus ditempatkan bersisian dan dipasang pada bagian tengah dari konektor *power motherboard*. Hubungkan kabel daya untuk *fan*, jika memakai *fan* untuk pendingin CPU. Memasang *power supply* diperlihatkan pada gambar 8(a) dan 8(b).

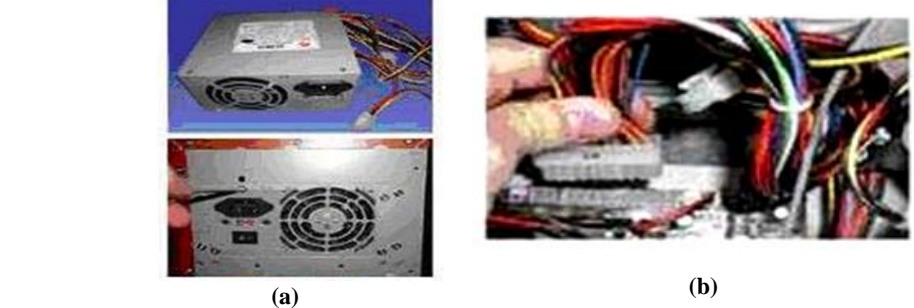

**Sumber** : Hasil pelaksanaan (2020)

**Gambar 8.** (a) Memasang *power supply* dan (b) instalasi kabel dan konektor

g. Memasang kabel *motherboard* dan *casing*: Setelah *motherboard* terpasang di *casing* langkah selanjutnya adalah memasang kabel I/O pada *motherboard* dan panel dengan *casing*, kemudian Pasang kabel data untuk *floppy drive* pada konektor pengontrol *floppy* di *motherboard*. Pasang kabel IDE untuk pada konektor IDE *primary* dan *secondary* pada *motherboard*, Untuk *motherboard* non ATX. Pasang kabel *port serial* dan pararel pada konektor di *motherboard*. Perhatikan posisi pin 1 untuk memasang. Pada bagian belakang *casing* terdapat lubang untuk memasang *port* tambahan jenis *non slot*. Buka sekrup pengunci pelat tertutup lubang *port* lalu masukkan *port* konektor yang ingin dipasang dan pasang sekrup kembali. Bila *port mouse* belum tersedia di belakang *casing* maka *card konektor mouse* harus dipasang lalu dihubungkan dengan konektor *mouse* pada *motherboard*. Hubungan kabel konektor dari *switch* di panel depan *casing*, LED, speaker internal dan *port* yang terpasang di depan *casing* bila ada ke *motherboard*. Periksa diagram *motherboard* untuk mencari lokasi konektor yang tepat. Memasang *motherboard* dan *casing* diperlihatkan pada gambar 9.

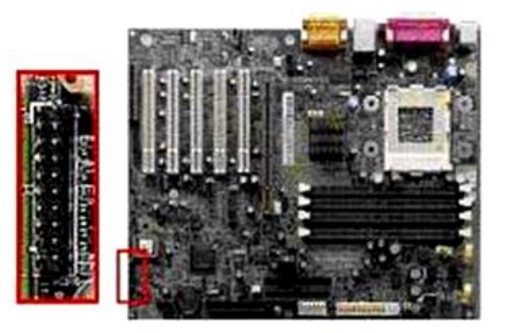

**Sumber** : Hasil pelaksanaan (2020)

**Gambar 9.** Memasang kabel *motherboard* dan *casing*

h. Memasang *drive*: Prosedur memasang *drive hardisk, floppy*, CD ROM, CD-RW atau DVD adalah sama sebagai berikut : (1) copot pelet penutup *bay drive* (ruang untuk *drive* pada *casing*), (2) masukkan *drive* dari depan *bay* dengan terlebih dahulu mengatur *setting jumper* (sebagai *master* atau *slave*) pada *drive,* (3) sesuaikan posisi lubang sekrup di *drive* dan *casing* lalu pasang sekrup penahan *drive,* (4) hubungkan konektor kabel IDE ke *drive* dan konektor di *motherboard* (konektor *primary* dipakai lebih dulu) dan (5) ulangi langkah 1 sampai 4 untuk setiap pemasangan *drive*. Bila kabel IDE terhubung ke dua *drive* pastikan perbedaan *setting jumper* keduanya yakni *drive* pertama di *setting* sebagai *master* dan lainnya sebagai *slave*. Konektor IDE *secondary* pada *motherboard* dapat dipakai untuk menghubungkan dua *drive* tambahan. *Floppy drive* dihubungkan ke konektor khusus *floppy* di *motherboard* dan sambungkan kabel *power* dari catu daya ke masingmasing *drive*, seperti diperlihatkan pada gambar 10(a) dan 10(b).

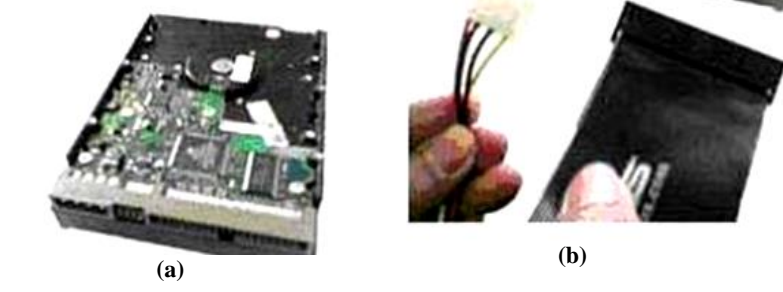

**Sumber** : Hasil pelaksanaan (2020) **Gambar 10**. (a) Instalasi *drive* dan (b) pemasangan kabel-kabel pada *drive*

i. Memasang *card adapter* (VGA): *Card adapter* yang umum dipasang adalah *video card, sound, network, modem* dan SCSI *adapter*. *Video card* umumnya harus dipasang dan di *install* sebelum *card adapter* lainnya. Cara memasang *adapter*, yaitu: (1) pegang *card adapter* pada tepi, hindari menyentuh komponen atau rangkaian elektronik, (2) tekan *card* hingga konektor tepat masuk pada *slot* ekspansi di *motherboard*, (3) pasang sekrup penahan *card* ke *casing* dan (4) hubungkan kembali kabel internal pada *card*. Pemasangan *card adapter* diperlihatkan pada gambar 11.

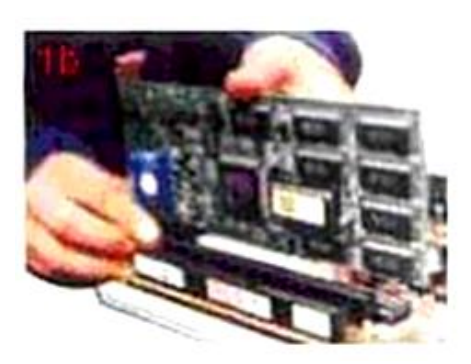

**Sumber** : Hasil pelaksanaan (2020)

**Gambar 10.** Memasang *card adapter* (VGA)

j. Penyelessaian akhir: Pasang penutup *casing* dengan menggeser, sambungkan kabel dari catu daya ke soket dinding, pasang konektor monitor ke *port video card*, pasang konektor kabel telepon ke *port modem* bila ada, hubungkan konektor kabel *keyboard* dan konektor *mouse* ke *port mouse* atau *port serial* (tergantung jenis mouse), hubungkan piranti eksternal lainnya seperti *speaker*, ke port yang sesuai. Periksa manual dari *card adapter* untuk memastikan lokasi *port*.

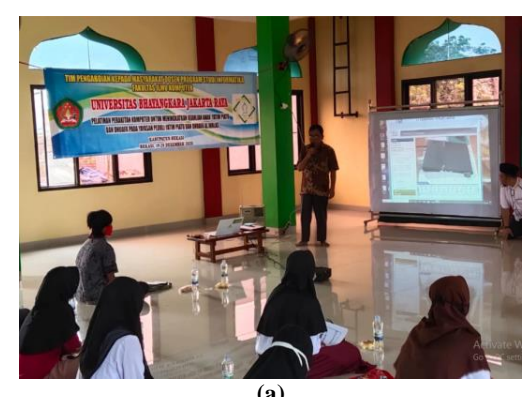

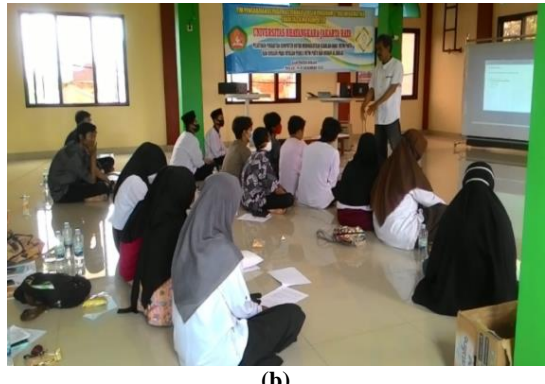

**(a) (b) Sumber** : Hasil pelaksanaan (2020) **Gambar 11**. (a) Dokumentasi penampaian materi, (b) Dokumentasi praktek perakitan komputer

Gambar 11 merupakan dokumentasi pelaksanaan program pengabdian kepada masyarakat berupa penyampaian materi oleh pemateri dan praktek perakitan komputer oleh para peserta.

## **IV. KESIMPULAN DAN SARAN**

Selama kegiatan pengabdian kepada masyarakat berjalan dengan lancar dan menyenangkan karena semua peserta sangat antusias dan bersemangat dalam mengikuti pelatihan, Dari hasil pelatihan dapat disimpulkan materi pelatihan dapat diikuti oleh semua peserta, para peserta dapat pengetahuan tambahan bentuk fisik semua komponen-komponen komputer dan para peserta mendapat tambahan kompetensi dan ketrampilan dalam bidang perakitan komputer dan menginstall perangkat lunak komputer.

## **Daftar Pustaka**

Arifin, Imam. 2020. " Profil Yayasan Al-Ikhlas ". [http://www.ypypdalikhlas.or.id](http://www.ypypdalikhlas.or.id/) "

Astuti, Mulia. dkk.2013."Kebijakan Kesejahteraan Dan Perlindungan Anak Studi Kasus Evaluasi Program Kesejahteran Sosial Anak Di Provinsi Dki Jakarta, Di. Yogyakarta, Dan Provinsi Aceh". Jakarta.P3KS Press.

[https://perpustakaan.kemsos.go.id/elib/index.php?p=show\\_detail&id=5701&keywords=](https://perpustakaan.kemsos.go.id/elib/index.php?p=show_detail&id=5701&keywords=)

Ananta, Henry. Sugeng Purbawanto, Anggraini Mulwinda. 2013." Pelatihan Perakitan Dan Perbaikan Komputer Untuk Meningkatan Kualitas Remaja Panti Asuhan Yatim Piatu Putra "Baiti Jannati" Kota Semarang". Rekayasa : Jurnal Penerapan Teknologi dan Pembelajaran. Rekayasa Vol. 11 No. 1, Juli 2013

<https://journal.unnes.ac.id/nju/index.php/rekayasa/article/download/10137/6427>

- Widyastuti, Tri dkk. 2018. "Pedoman Pengabdian Kepada Masyarakat" Jakarta. Universitas Bhayangkara Jakarta Raya
- Nopan Rahma Etikhodiyah. 2014. Media Pembelajaran Merakit Komputer berbasis Adobe Flash CS3 di SMAN 1 Pakem

<https://drive.google.com/file/d/0B0EdWnd3T9xVHlPOEZralJNMzA/view>